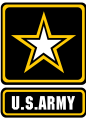

REQUEST AN ACCOUNT

## Army Vantage Requesting An Account

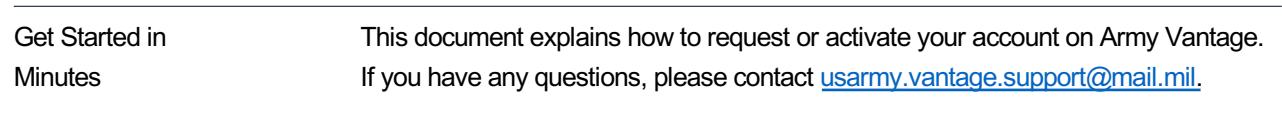

— Chrome — Access to NIPRNet — A current Cyber Awareness Training Certificate via the following link: https://cs.signal.army.mil/ — The name, email, and phone number for the account being requested — A current safeguarding Personally Identifiable Information (PII) Training Certificate (for those requiring access to PII) via the following link: https://public.cyber.mil/training/identifying-and-safeguarding-personallyidentifiable-information-pii/ What You'll Need

Step 01

With your CAC inserted, navigate to the Army Vantage site on NIPR: https://vantage.army.mil/ You will see a screen like the one below when you visit the Vantage home page:

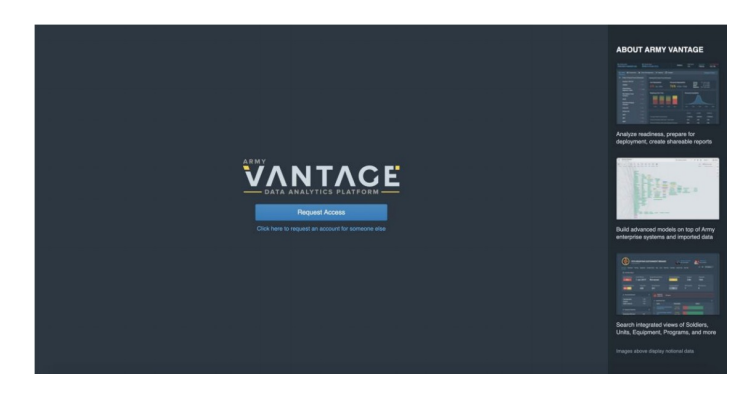

Note: You will not be able to complete the registration process if you use Internet Explorer. If the page does not load, please check to see that you are VPN'd into the government network and that your browser is CAC-enabled.

If your account has already been created by your unit or installation's Vantage administrator, you will instead be prompted to request activation of your account with a screen like the one below. In this case, skip to Step 3 on the next page.

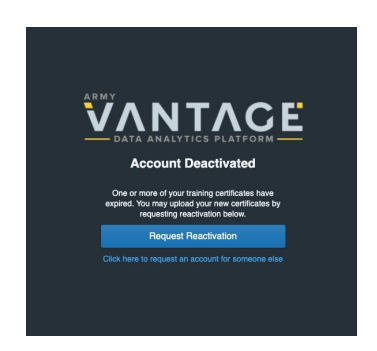

DATA-DRIVEN DECISIONS DATA-DRIVEN DECISIONS

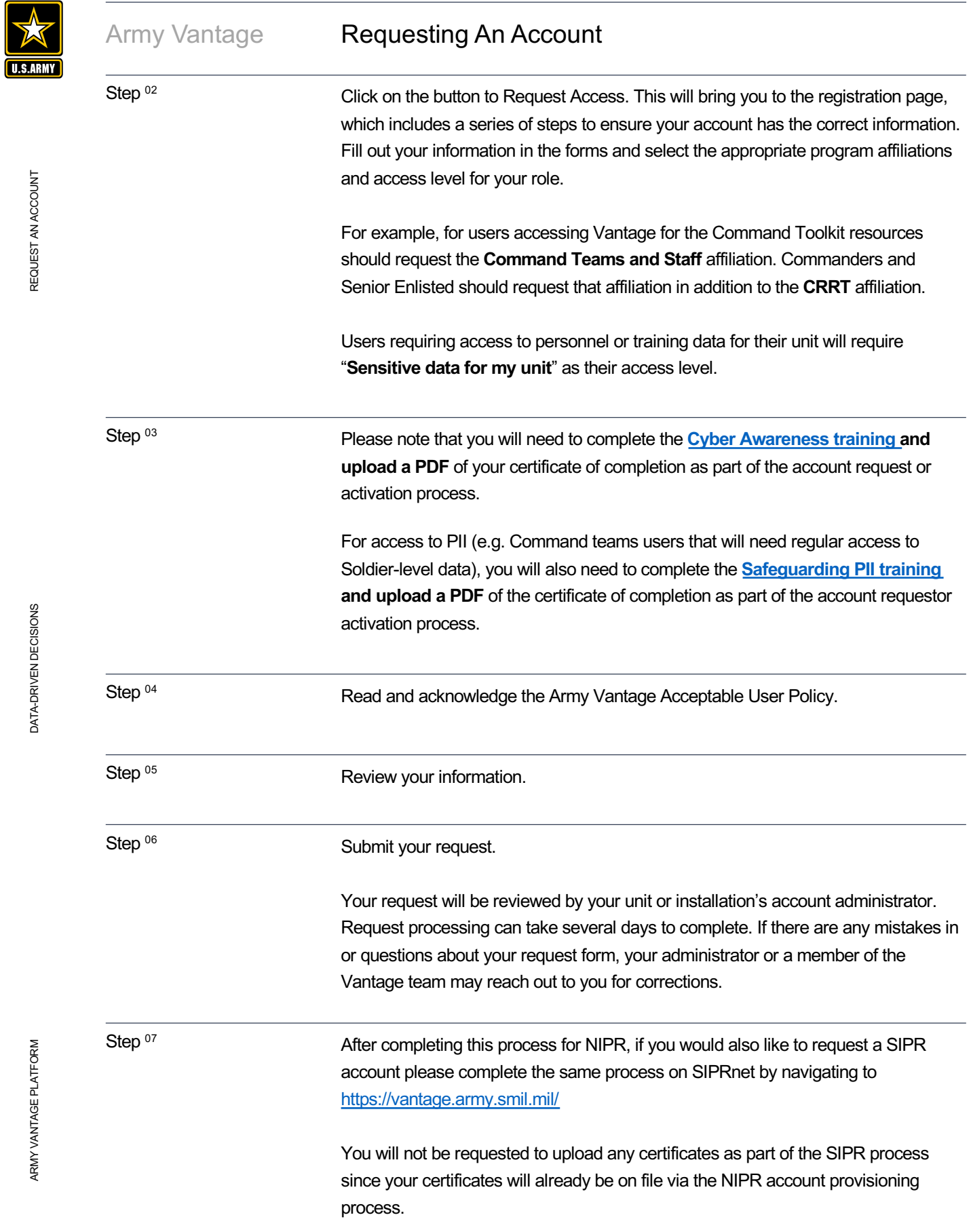